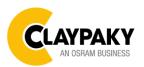

Tambora Batten User menu

**USER MENU GUIDE FOR BOTH VERSION ROUND AND SQUARE** 

**IMPORTANT NOTES:** Please note all the default setting are highlighted in grey color

Factory Reset: Press "Mode" and "Enter" together for one second.

Convert the display: Press top and bottom buttons in the home menu for holding 3 seconds.

Battery display: Long press the right button for holding 3 seconds without connecting the power to set the menu parameter.

Web server: User name and password is admin.

| SETUP     |                    |                   |                   |                   |  |  |
|-----------|--------------------|-------------------|-------------------|-------------------|--|--|
| Main Menu | Level 1            | Level 2           | Level 3           | Choices / Values  |  |  |
|           |                    |                   |                   | STD RGBW          |  |  |
|           |                    |                   |                   | STD RGBW 16 bit   |  |  |
|           |                    | Mode              | $\rightarrow$     | Shape RGBW        |  |  |
|           |                    |                   |                   | Shape RGBW 16 bit |  |  |
|           |                    |                   |                   | Advanced          |  |  |
|           | Basic Engine       |                   |                   | DMX               |  |  |
|           |                    | Source            | $\rightarrow$     | Art-Net           |  |  |
|           |                    |                   |                   | sACN              |  |  |
|           |                    | Universe          | $\rightarrow$     | 000 – 255         |  |  |
|           |                    | DMX Address       | $\rightarrow$     | 001 – 512         |  |  |
|           |                    |                   |                   | Disabled          |  |  |
|           | Pixels Engine      | Mode              | $\rightarrow$     | RGB               |  |  |
|           |                    |                   |                   | RGBW              |  |  |
| SETUP     |                    | Source            | $\rightarrow$     | DMX               |  |  |
| 02101     |                    |                   |                   | Art-Net           |  |  |
|           |                    |                   |                   | Kling-Net         |  |  |
|           |                    |                   |                   | sACN              |  |  |
|           |                    | Universe          | $\rightarrow$     | 000 – 255         |  |  |
|           |                    | DMX Address       | $\rightarrow$     | 001 – 512         |  |  |
|           | Ethernet Interface | Custom IP Address | IP address byte 1 | 0 - 255           |  |  |
|           |                    |                   | IP address byte 2 | 0 - 255           |  |  |
|           |                    |                   | IP address byte 3 | 0 - 255           |  |  |
|           |                    |                   | IP address byte 4 | 0 – 255           |  |  |
|           |                    | Custom IP Mask    | IP mask byte 1    | 0 - 255           |  |  |
|           |                    |                   | IP mask byte 2    | 0 - 255           |  |  |
|           |                    |                   | IP mask byte 3    | 0 - 255           |  |  |
|           |                    |                   | IP mask byte 4    | 0 – 255           |  |  |
|           |                    | Ethernet to DMX   | $\rightarrow$     | No                |  |  |
|           |                    |                   |                   | Yes               |  |  |

1 / 10

| OPTION    |                   |                   |               |                                                               |  |  |
|-----------|-------------------|-------------------|---------------|---------------------------------------------------------------|--|--|
| Main Menu | Level 1           | Level 2           | Level 3       | Choices / Values                                              |  |  |
|           |                   | Invert Tilt       | $\rightarrow$ | On / Off                                                      |  |  |
|           |                   | Encoder Tilt      | $\rightarrow$ | On / Off                                                      |  |  |
|           | Tilt              | Tilt Home Def Pos | $\rightarrow$ | 0 %<br>12.5 %<br>25 %<br>50 %<br>75 %<br>87.5 %<br>100 %      |  |  |
|           |                   | Tilt Enable       | $\rightarrow$ | On / Off                                                      |  |  |
|           | Display           | $\rightarrow$     | $\rightarrow$ | On / Off                                                      |  |  |
|           | Fan Mode          | $\rightarrow$     | $\rightarrow$ | Auto<br>SLN<br>Theatre<br>Constant                            |  |  |
|           | Power Mode        | $\rightarrow$     | $\rightarrow$ | STD Power<br>ECO Power                                        |  |  |
|           | Reverse Mapping   | $\rightarrow$     | $\rightarrow$ | On / Off                                                      |  |  |
| OPTION    | Zoom Reposition   | $\rightarrow$     | $\rightarrow$ | On / Off                                                      |  |  |
| OPTION    | Special Functions | Dimmer curve      | $\rightarrow$ | Curve 1<br>Curve 2<br>Curve 3<br>Curve 4<br>Curve 5           |  |  |
|           |                   | RGB Gamma         | $\rightarrow$ | Gamma 1.0<br>Gamma 1.5<br>Gamma 2.2                           |  |  |
|           |                   | PWM Frequency     | $\rightarrow$ | 600 Hz<br>1200Hz<br>2000 Hz<br>4000 Hz<br>6000 Hz<br>25000 Hz |  |  |
|           | Setting           | Default Preset    | $\rightarrow$ | Reset To Default<br>Go Back                                   |  |  |
|           |                   | User Preset 1     | $\rightarrow$ | Load preset 1<br>Save to preset 1                             |  |  |
|           |                   | User Preset 2     | $\rightarrow$ | Load preset 2<br>Save to preset 2                             |  |  |
|           |                   | User Preset 3     | $\rightarrow$ | Load preset 3<br>Save to preset 3                             |  |  |

# **INFORMATION**

| Main Menu   | Level 1            | Level 2       | Level 3       | Choices / Values   |  |
|-------------|--------------------|---------------|---------------|--------------------|--|
|             | System Errors      | $\rightarrow$ | $\rightarrow$ | Read / Reset       |  |
|             | Fixture Hours      | Total Hours   | $\rightarrow$ | Read only          |  |
|             |                    | Partial Hours | $\rightarrow$ | Reset / Go Back    |  |
|             |                    | Total Hours   | $\rightarrow$ | Read only          |  |
|             | LED Hours          | Partial Hours | $\rightarrow$ | Reset / Go Back    |  |
|             | System Version     | DISP          | $\rightarrow$ | Fw.rev.            |  |
|             |                    | NET           | $\rightarrow$ | Fw.rev.            |  |
| INFORMATION |                    | CTR1-XY       | $\rightarrow$ | Fw.rev.            |  |
|             |                    | CTR2-MOTOR    | $\rightarrow$ | Fw.rev.            |  |
|             | DMX Monitor        | Functions     | $\rightarrow$ | DMX in value (BIT) |  |
|             | Fans Monitor       | LED Fan       | $\rightarrow$ | Percentage %       |  |
|             | Network parameters | $\rightarrow$ | $\rightarrow$ | IP Address         |  |
|             |                    | $\rightarrow$ | $\rightarrow$ | IP Mask            |  |
|             |                    | $\rightarrow$ | $\rightarrow$ | MAC Address        |  |
|             | UID                | $\rightarrow$ | $\rightarrow$ | UID: xxxxxxxxxxxx  |  |

# MANUAL CONTROL

| Main Menu         | Level 1  | Level 2       | Level 3       | Choices / Values |  |
|-------------------|----------|---------------|---------------|------------------|--|
| Manual<br>Control | Reset    | $\rightarrow$ | $\rightarrow$ | No / Yes         |  |
|                   | Channels | $\rightarrow$ | $\rightarrow$ | Bit value        |  |

# TEST

| Main Menu | Level 1       | Level 2       | Level 3       | Choices / Values |  |
|-----------|---------------|---------------|---------------|------------------|--|
| Test      | $\rightarrow$ | $\rightarrow$ | $\rightarrow$ | Tilt             |  |
|           | $\rightarrow$ | $\rightarrow$ | $\rightarrow$ | Colour           |  |
|           | $\rightarrow$ | $\rightarrow$ | $\rightarrow$ | Zoom             |  |
|           | $\rightarrow$ | $\rightarrow$ | $\rightarrow$ | All              |  |

## **ADVANCED**

| Main Menu | Level 1                 | Level 2           | Level 3                   | Choices / Values |         |
|-----------|-------------------------|-------------------|---------------------------|------------------|---------|
|           |                         | Upload Firmware   | $\rightarrow$             | Yes / No         |         |
|           |                         | Calibration       | Tilt Offset               | 000 – 255        |         |
|           |                         |                   | Zoom Offset               | 000 – 255        |         |
|           |                         |                   | Factory Calibration       | Red 1            | 125–255 |
|           |                         |                   |                           | Green 1          | 125–255 |
|           |                         |                   |                           | Blue 1           | 125–255 |
|           |                         |                   |                           | White 1          | 125–255 |
|           | Access Code <u>1234</u> |                   |                           | Red 2            | 125–255 |
|           |                         |                   |                           | Green 2          | 125–255 |
|           |                         | Color Calibration |                           | · :              |         |
| ADVANCED  |                         |                   |                           | White 16         | 125–255 |
|           |                         |                   | Customized<br>Calibration | Red 1            | 125–255 |
|           |                         |                   |                           | Green 1          | 125–255 |
|           |                         |                   |                           | Blue 1           | 125–255 |
|           |                         |                   |                           | White 1          | 125–255 |
|           |                         |                   |                           | Red 2            | 125–255 |
|           |                         |                   |                           | Green 2          | 125–255 |
|           |                         |                   |                           | •                |         |
|           |                         |                   |                           | White 16         | 125–255 |
|           |                         | Menu Locking      | $\rightarrow$             | 1234             |         |
|           |                         | Recover           | $\rightarrow$             |                  |         |

# SET UP MENU

## Setup → Basic Engine

## Mode

This lets you select the fixture operating mode for BASIC ENGINE, selecting one of the four available modes:

- Standard RGBW
- Standard RGBW 16 bit
- Shape RGBW
- Shape RGBW 16 bit
- Advanced

## Source

It lets you assign the input source the fixture receives signals from dedicated to BASIC ENGINE. One of the three available sources can be selected:

- DMX
- Art-Net
- sACN

## Universe

It lets you assign a Universe to a series of fixtures. Values between 000 and 255.

## **DMX Address**

### Important: Without the input signal, the displayed DMX Address blinks.

It lets you select the DMX address for the control signal. A DMX address between 001 and 512 can be selected

## Setup → Pixel Engine

## Mode

This lets you select the operating mode for PIXELS ENGINE, selecting one of the three available modes:

- Disabled
- RGB
- RGBW

## Source

It lets you assign the input source the fixture receives signals from dedicated to PIXELS ENGINE. One of the four available sources can be selected:

- DMX
- Art-Net
- Kling-Net
- sACN

## Universe

It lets you assign a Universe to a series of fixtures. Values between 000 and 255.

## **DMX Address**

Important: Without the input signal, the displayed DMX Address blinks.

It lets you select the DMX address for the control signal. A DMX address between 001 and 512 can be selected.

## Setup → Ethernet Interface

It lets you set Ethernet settings to be assigned to the fixture as indicated below

## **Custom IP Address**

It lets you assign the IP Address according to the used control unit.

## **Custom IP Mask**

It lets you assign the Subnet Mask according to the used control unit.

## Ethernet to DMX

It lets you enable or disable the transmission of the Ethernet protocol by the DMX line. When activated the master unit transfer the DMX data to all the connected fixtures:

- NO: DMX data transmission disabled.
- YES: DMX data transmission enabled.

## **OPTION MENU**

## Option → Tilt

### **INVERT TILT**

It lets you enable (ON) the Tilt reverse movement. Select OFF to turn off or disable this option.

## ENCODER TILT

It lets you enable (ON) or disable (OFF) the Encoder Tilt functionality.

### TILT HOME DEF POS

It lets you assign the Tilt channel "home" position at the end of Reset (without a DMX input signal), selecting one from the 7 available positions:

- 0%
- 12.5%
- 25%
- 50%
- 75%
- 87.5%
- 100%

#### TILT ENABLE

Allows you to disable the Tilt movement function (Select OFF). Select ON to enable the tilt functionality.

### Option → Display

It lets display brightness reduction automatically after 30 seconds in idle status (OFF). Select ON, display keeps on.

#### Option → Fan Mode

Defines the fixture cooling mode:

- Auto: Cooling increase/decrease in correlation to the LED module temperature
- **SLN**: Fan power always at a constant range, light output change accordingly with ambient temperature.
- Theatre: Fan power always at a constant range, light output keeps constant.
- **Constant**: Fan power always at maximum range.

#### Option $\rightarrow$ Power Mode

Defines the led engine power mode for the fixture:

- **STD Power**: The led engine can reach the full power.
- ECO power: The led engine is dimmed to 90% of STD power.

#### Option → Reverse Mapping

It lets mapping direction from Left to Right (OFF), be able to reverse from Right to Left (ON).

#### Option → Zoom Reposition

Zoom automatically reposition (ON) when DMX connection unplug. Select (OFF) to disable Zoom reposition functionality.

# **OPTION MENU**

## Option → SPECIAL FUNCTIONS

### **Dimmer Curve**

It lets you select four different Dimmer curves (see details below):

- Curve 1
- Curve 2
- Curve 3
- Curve 4
- Curve 5

**IMPORTANT NOTE**: Dimmer Curve 5 has all the Leds synchronized, for balanced behavior in white.

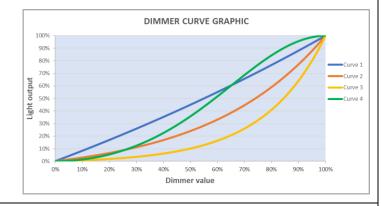

## RGB Gamma

It lets you select three different RGBW gamma curves (see details below):

- Gamma 1.0
- Gamma 1.5
- Gamma 2.2

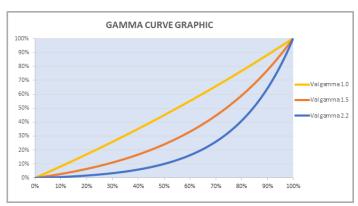

## Option → PWM FREQUENCY

It lets you select ten different base frequencies of LEDs:

- 600Hz
- 1200Hz
- 2000Hz
- 4000Hz
- 6000Hz
- 25000Hz

## Option → SETTINGS

Used to save 3 different settings of the items in the option menu and relevant submenus.

- Default preset (\*)
- User preset 1
- User preset 2
- User Preset 3
  - Load preset 'X' is used to recall a previously stored configuration.
  - Save to preset 'X' is used to save the current configuration.

## **IMPORTANT:**

(\*) DEFAULT PRESET It lets you restore default values on all option menu items and relevant submenus.

# **INFORMATION MENU**

## Information → SYSTEM ERRORS

It displays the list of errors that occurred when the fixture is been turned on.

To reset the SYSTEM ERRORS list, press OK. A confirmation message appears (Are you sure you want to clear error list?) Select YES to confirm the reset.

## Information → FIXTURE HOURS

It lets you view the fixture's working hours (total and partial).

## **Total counter**

It counts the number of fixture's working life hours (from construction to date). Note: This value cannot be reset.

### Partial counter

It counts the partial number of fixture's working life hours from the last reset to date.

Press Enter to reset the partial counter. A confirmation message appears on the display: Select **Reset** to confirm or **Go Back** to undo the operation.

## Information → LED HOURS

It lets you view LED working hours (total and partial).

### Total counter

It counts the number of fixture's working hours with the LED turned on (from construction to date). Note: This value cannot be reset.

### Partial counter

It counts the partial number of LED working hours from the last reset to date.

Press Enter to reset the partial counter. A confirmation message appears on the display: Select **Reset** to confirm or **Go Back** to undo the operation.

## Information → SYSTEM VERSION

It lets you view the firmware version for each electronic board:

- DISP:-----Vx.x
- NET:-----Vx.x
- CTR1-XY:-----Vx.x
- CTR1-Motor:----- Vx.x

## Information → DMX Monitor

It lets you view the levels of DMX parameters in bits that the fixture is receiving.

## Information → FANS Monitor

It lets you view the function's percentage of the fan installed in the fixture: LED fan cooling  $\rightarrow$  Led Fan: x%

## Information → Network parameters

Lets you view the Ethernet setting of the fixture: **IP address:** Internet Protocol address (two fixture's must not have the same IP address) **IP mask:** 255.0.0.0 **Mac address:** Media Access Control; the fixture's Ethernet Address

## Information → UID

It shows the RDM Unique ID (UID), the exclusive address of the fixture to communicate via RDM.

# MANUAL CONTROL MENU

## Manual Control → Reset

It lets you reset the fixture's parameters from the user menu.

## Manual Control → Channel

It lets you control the DMX parameters from the fixture's user menu. For any single parameter can be set the level between 0 and 255 bits.

## **TEST MENU**

### Test

It lets you perform a test of the fixture's effects by a pre-saved sequence:

- Tilt test sequence
- Colour test sequence
- Zoom test sequence
- All effects test sequence

# ADVANCED MENU

## IMPORTANT: To access the Advanced Menu enter the code 1234.

### Advanced → Upload Firmware

It lets you transfer the firmware from one fixture to all the other connected to the same line. A confirmation message will appear on the display "Are you sure?" Select YES to confirm or NO to abort the operation. **IMPORTANT**: We recommend to upload the firmware to a maximum 5/6 units per time.

### Advanced → Calibration

It lets you from the control panel to make a fine electronics adjustments on some effects to get a better consistency within a group of fixtures.

### Advanced → Color Calibration

It lets you to make a fine electronics adjustment on the colours parameters to get a better consistency within a group of fixtures.

## Default setting Off

- Red 125-255
- Green 125-255
- Blue 125-255
- White 125-255

**IMPORTANT**: The setting has to be activated on the fixture through the FUNCTION parameter. Value 078-082 Bits.

#### Advanced → Menu Locking

It allows you to assign a password to lock the access to the ADVANCED menu to avoid any wrong setting or operation by people there are not from the technical staff. The default Unlock Code is: 1234

**IMPORTANT:** If necessary to reset any custom code go to Option  $\rightarrow$  Setting  $\rightarrow$  Default Preset  $\rightarrow$  Reset to default, it will set all the default setting and restore the coder to 1234.

#### Advanced → Recover

The recover function allows to restore the functionality of the electronic boards following a fail during the firmware update process of the fixture. Please refer to the "Recover function" tech document for the detail of the procedure.